# **VNWA Kalibrierung – mit Dank an Fred – PA4TIM - [Link zu Fred's VNA -Tutorials](http://www.pa4tim.nl/?p=1594)**

## **Einführung:**

Man darf eines nicht vergessen, ein VNA, also auch unser VNWA, ist stumm, taub und blind, er weis nichts von der Welt, in der wir leben. Er ist wie ein Kind, das erst lernen muss, wie die Welt aus sieht und ihre Regeln und Werte. Wir müssen es ihm erst beibringen, was er tun soll. Ich will Ihnen nicht sagen, wie ein VNWA bedient wird, bei der Kalibrierung. Diese Hilfedatei erklärt sich selbst, an Hand von vielen Bildern. Ich will versuchen, die Bedeutung einer Kalibrierung zu erklären, warum Sie kalibrieren müssen und wie das aussieht. Ich werde Ihnen auch einige Hintergrundinformationen geben, zum näheren Verständnis der Kalibrierung.

Für dieses Tutorial nehme ich an, dass Sie ein kommertielles Kalibrierkit mit bekannten Parametern haben. Wenn Sie ein unbekanntes Kit haben oder ein Selbstgemachtes, müssen Sie erst die Parameter extrahieren. Dieses ist etwas für den fortgeschrittenen Anwender. Ich werde dieses kurz am Ende dieses Tutorials beschreiben, weil man mehr wissen muss, um das zu verstehen. Aber Kurt OZ7OU hat einige sehr gute Artikel geschrieben, wie man das macht, in "enable real time calibration" im calkit

menu (setting, calibration kit, from now on I will address this as the calkit menu)

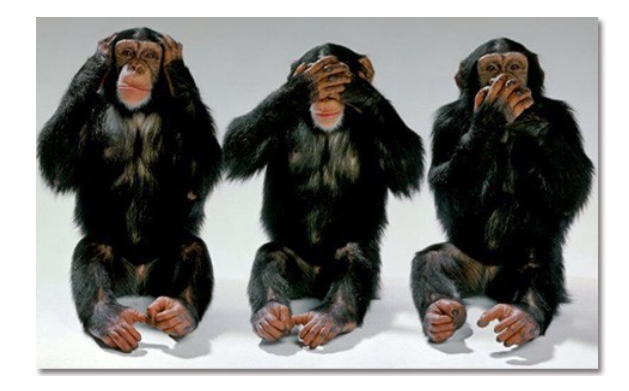

Auch ich nehme an, dass Sie andere Tutorials lesen, so dass Sie wissen, wie der VNWA funktioniert und was alle Traces bedeuten. Das Problem ist, Sie müssen in der Lage sein, die Kalibrierung zu verstehen, bevor Sie eine gute Messung machen, aber Sie können eine Kalibrierung nicht verstehen, wenn Sie nicht wissen, wie sie zu messen ist. Das ist ein bisschen wie mit dem Huhn und dem Ei Problem, wer war zuerst da.

Im Falle des VNWA ist meine Meinung: besser zunächst lernen mit nicht-perfekten Ergebnissen, aufgrund von Fehlern bei der Kalibrierung, als eine unbrauchbare Kalibrierung verwenden, zum Messen. Verwenden Sie einfach die Option, **ideales Kalibrier-Kit**, um danach zu lernen, wie man perfekt kalibriert. Denn dann erkennen Sie Fehler und wissen, was die Traces bedeuten und was Sie selbst tun.

#### **Warum kalibrieren**

Wenn wir etwas messen, sagen wir, 100 Ohm, misst der VNWA die Spannungs- und Phasendifferenz zwischen dem Referenz-Empfänger und dem Test-Empfänger. So kennt er zwei Verhältnisse. Woher weiß er, wie er das Verhältnis in 100 Ohm übersetzen soll? Er muss Null Ohm, unendlich und 50 Ohm kennen. Das sagen wir ihm einfach. Dafür brauchen wir das Kalibrier-Kit. Dies sind sehr wichtige Teile aus dem VNWA Setup. Ich benutze das Amphenolfemale-Kit in diesem Tutorial. Aber das "echte" Zeug ist eine andere Geschichte. Das Bild hier unten ist von einem Agilent Budget calibrationkit und deshalb kostet es auch nur 6400 Dollar

## **SOL Kalibrierung**

Was ist **Short , Open, Load**. Es macht nichts, was Sie zuerst tun, Hauptsache alle. Wir verbinden einen 50 Ohm Widerstand mit dem TX-Port und machen einen S11 Sweep. Und mit der Kalibrierungs-Funktion, sagen wir ihm; "merke, wenn du diese Verhältnisse misst, misst du einen 50 Ohm Widerstand."

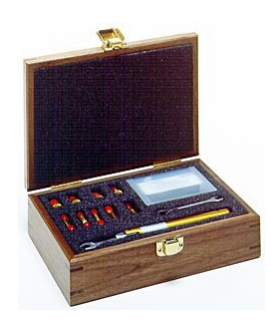

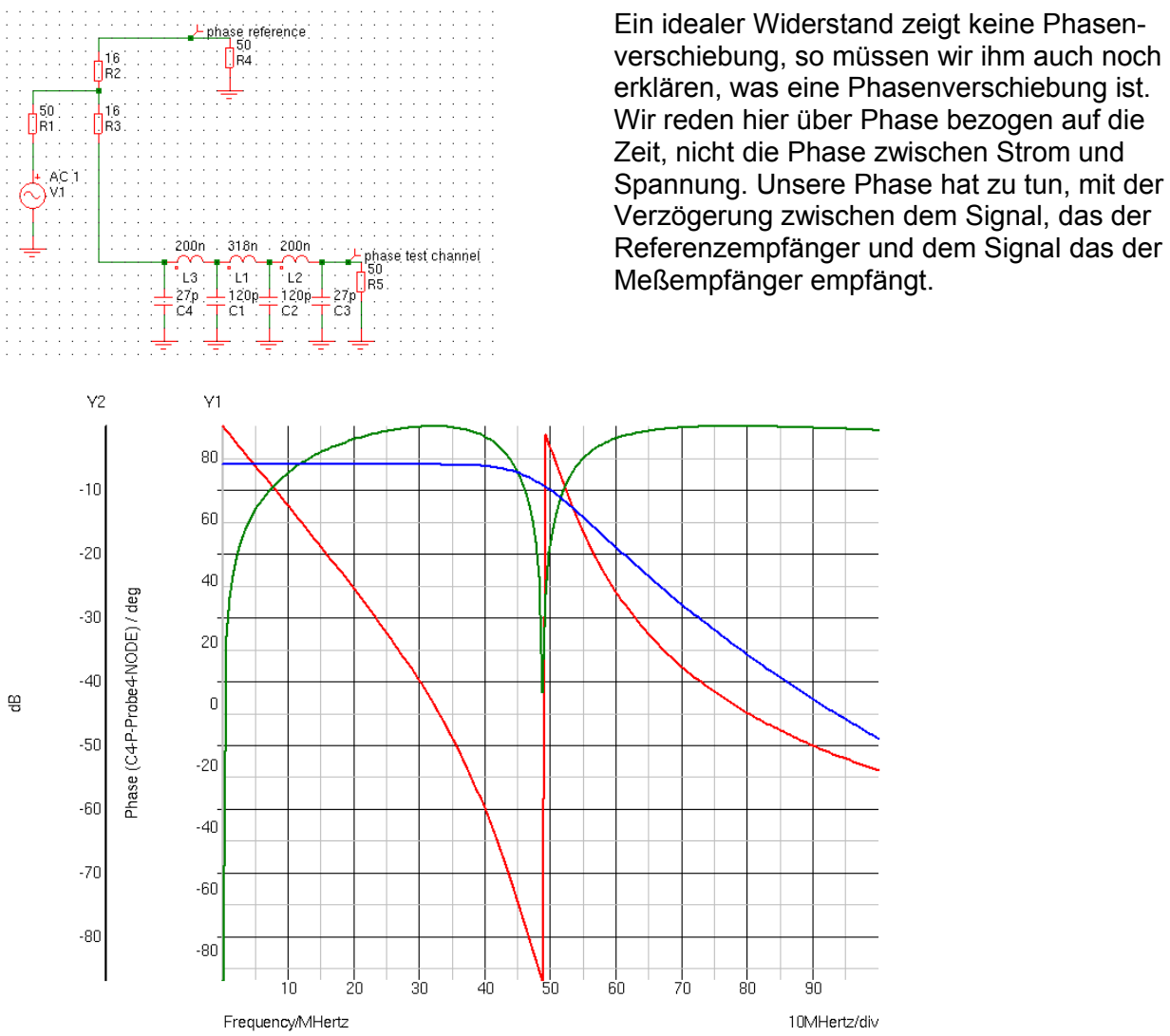

Dies verursacht eine Phasenverschiebung. Hier sehen Sie einen Powersplitter und zwei Empfängern. Dies wäre ein VNA Aufbau, aber ohne eine Reflexions-Messbrücke, dies ist ein S21-Setup. Der VNA misst die Phase und die Größe der Differenz zwischen beiden Empfänger (R4 und R5) Unser VNWA hat eine innere Brücke und einen internen Referenz-Empfänger. Das Ergebnis ist der Unterschied in der Phase zwischen den beiden Empfängern (rot), die Differenz in der Amplitude (grün) und das resultierende Filter S21 Amplitudenresponse (blau)

Wir werden das tun mit einem **Open** und einem **Short**. Als Open verwenden Sie das offene Ende eines Ports oder eines Kabels.

Wenn das Kabel offen ist, wird die gesamte Leistung reflektiert, zurück zum TX-Port. Die Spannung am Ende ist maximal, aber der Strom ist minimal, so dass die Spannung in gleicher Weise reflektiert wird, wie sie kam. Was wirklich passiert, ist kompliziert und hat etwas mit der Zeit zu tun. Obwohl Radiowellen schnell sind, müssen sie aus dem TX-Port an das Ende des Kabels laufen, wenn Sie einen Sweep starten. So ist am Start die

Spannung doppelt so hoch, als wenn der Ausgang mit 50 Ohm abgeschlossen wäre.

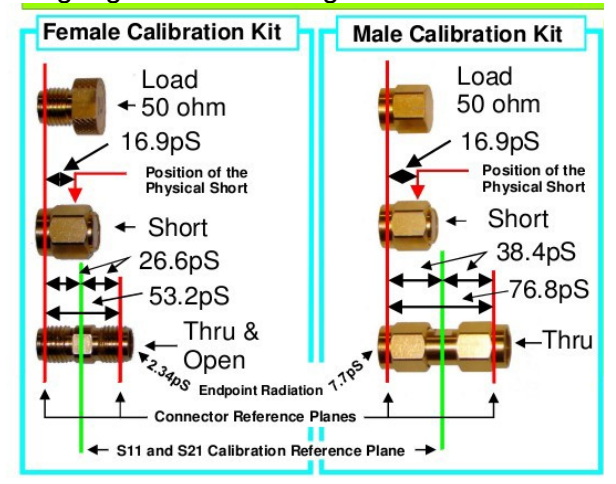

Strom ist zu Beginn gleich Null wäre. Dann läuft die Welle zum Ende des Kabels, da erwartet sie eine 50 Ohm Last. Der Innenwiderstand des VNA ist auch 50 Ohm, so dass die Spannung die wir messen würden, nach der Reflexion, auf die Hälfte der Startspannung abfallen würde. Wir haben gerade einen Spannungsteiler gebildet. Es ist eine Regel, dass wir maximale Leistungsübertragung haben, wenn die Impedanz von TX und RX gleich sind.

In diesem Fall wird die ganze Leistung am 50-Ohm-Abschlusswiderstand umgesetzt. Dann passieren eine Reihe von magischen Dingen, die als **transmission line equations** beschrieben werden. Das Ergebnis ist, dass die TX-Spannung herabsetzt wird, auf den halben Wert der Amplitude des Ausgangssignals. Da alle Leistung umgesetzt wird und das Ohmschen Gesetz ein Gesetz ist und nicht eine Beratung, so muss der TX-Spannungswert die Hälfte der anfänglichen Spannung betragen, während Strom nicht mehr Null ist. Nur einfaches Ohmsche Gesetz. Dies ist eine sehr kurze und unvollständige Erklärung, um Ihnen eine Vorstellung davon zu geben, was passiert.

Weil wir über Wellen reden, können wir sagen, wenn die Welle die Last erreicht, beginnt der Strom zu fließen. So, ist eine Welle auf dem Weg, eine verbundene Kraft von Spannung und Strom, die die Beziehung zu halten hat, wie es ist. Wenn diese die Last erreicht, haben wir einen Strom, der perfekt für 50 Ohm ist, der VNA kann nicht mehr liefern aufgrund seines 50 Ohm Serienwiderstandes, so dass die Spannung zu hoch ist, um sich an das Ohm Gesetz zu halten, um die Leistung konstant zu halten, fließt ein Teil der Welle hin und wieder zurück. Diese Spannung treibt ihre Magie, mit Amplitude und Phase, mit einem Ergebnis, dass die TX-Amplitude und die reflektierte Amplitude sich subtrahieren, mit der halben Amplitude als Ergebnis. Sobald dieser Zustand erreicht ist, bleibt es wie es ist. Die Phasenlage ändert sich nicht.

Aber denken Sie daran, es geht um Verhältnisse. Das übertragene Signal ist intern (oder mit einem klassischen VNA, extern) in zwei Teile gespalten. Eine Hälfte geht an den TX-Port und den DUT, die andere Hälfte geht an den Referenz-Empfänger mit seinem eigenen internen Abschluss von 50 Ohm. Wenn wir den TX-Port mit 50 Ohm abschliessen, ist die gemessene Spannung und Phase auf beiden Empfängern gleich. So ergibt sich kein Unterschied in der Phase und keine Differenz in der Amplitude. Das ist das, was wir mit einer 50 Ohm Load-Kalibrierung machen. Wir teilen ihm, den Ausgangspunkt mit.

Das Fehlersignal Null ist. Und das Null-Signal ist um viele dB kleiner, als das gesendete Signal, sagen wir in der Netzwerkanalyse, es gibt eine hohe Rückflussdämpfung. Klingt seltsam? Nein, sehe es so, die maximale Leistung, die reflektiert werden könnte, ist auf Null abgebaut, so dass alle potenzielle Energie in der Last umgesetzt wurde. Die ideale Rückflussdämpfung ist unendlich. Aber wir leben nicht in einer perfekten Welt und die Richtwirkung der internen Brückenschaltung ist nicht perfekt, sodass etwas Strom durchsickern wird, etwas geht im Kabel und Tracks verloren, ect. Aber wenn wir (gebaut haben) einen sehr guten VNA und Brücke haben, wir können eine Rückflussdämpfung von 40 bis 50 dB bekommen. Dies ist, was Sie sehen, wenn Sie eine S11 in dB machen. Dies ist ein Bild des inneren Aufbaus des VNWA. Links unten ist die Brücke zu sehen.

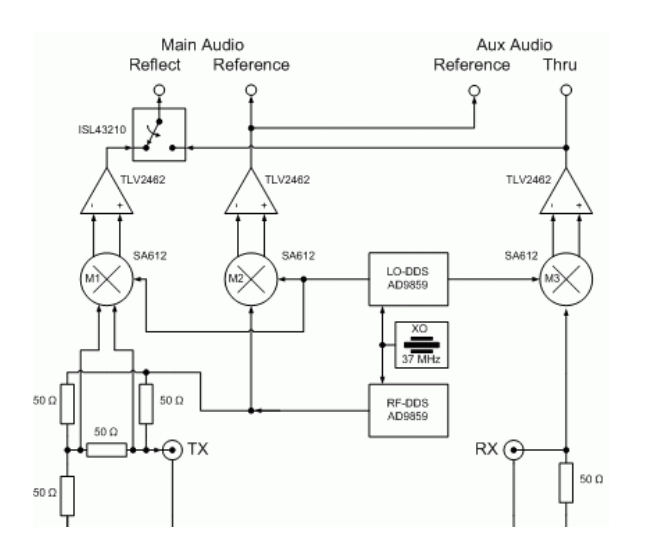

Dies ist eine Bildschirmaufnahme von einer 50-Ohm-Terminierung nach der Kalibrierung und mit den richtigen Parametern für das Amphenol SMA Cal-Kit, das von SDR-Kits geliefert wurde. Meine anderen Tutorials wurden mit einem VNWA 2,6 gemacht, mit BNCs und einem Testset. Dieses Tutorial wurde mit meinem VNWA 3 gemacht, das ein Breakout-Board und einen RF-IV Messkopf hat. Diese verwende ich für präzise Komponenten Forschung und der ganze Aufbau ist in SMA.

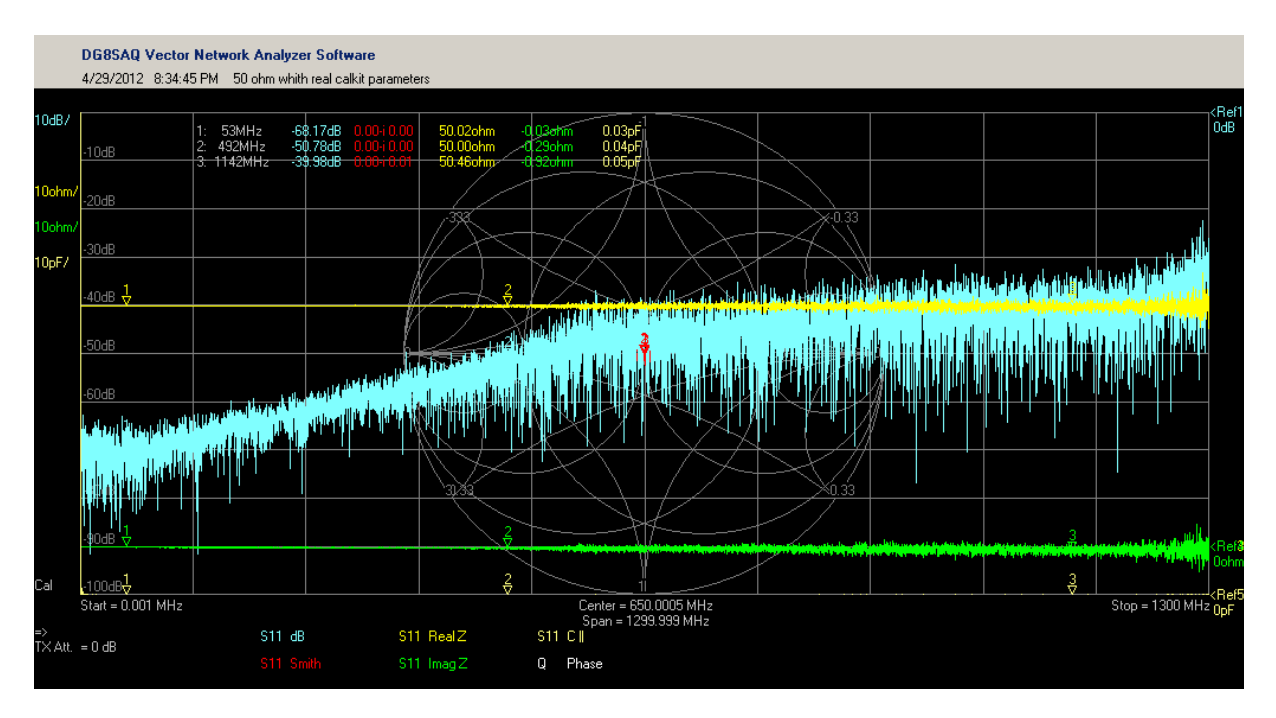

Aber, da wir dem VNWA noch nicht erzählt haben, was die Referenz misst, haben wir Schwierigkeiten, denken Sie daran, das der VNWA dumm ist, er weiß nur, dass er alles mit perfekte 50 Ohm, zu vergleichen hat und weil ein VNA denkt, er ist der Kaiser unter den Analysatoren, denkt er auch, er ist perfekt ... Bedenke, ein VNWA ist mächtig, aber seine Ergebnisse können nie besser sein, als die Kalibrierung.

Wie viele VNA, (die bezahlbar für sterbliche Menschen sind) sind unserer VNWA und das Kalibrier-Kit gut, aber nicht perfekt. Der Abschluss hat parasitäre Effekte (Kapazität oder Induktivität und auch nicht exakte 50 Ohm) So, da diese Effekte nicht exakt 50 Ohm real über den gesamten Sweep sind, und das unsere Brücke etwas Leistung verliert und es gibt mehrere andere Faktoren, wie nicht-lineare Verstärkung der übertragenen und empfangenen Signale ect. .. Aber das ist kein Problem, solange wir ehrlich zu unserem VNWA sind, gibt es kein Problem. Wenn ich Ihnen sage, ein Stück Holz, das 120 cm lang ist, ist genau 1 Meter lang und Sie verwenden es, um mit einer Eisensäge ein anderes Stück Holz zu kürzen, dann denken Sie, Sie haben zwei Stücke, die genau 1 Meter lang sind.

Schade, dass ich dich angelogen habe. Du hast dein Bestes getan, aber ich war nicht ehrlich, so dass du einen Fehler gemacht hast. Also, was wir wissen, ist, nehmen wir ein, so perfekt wie möglichen 50 Ohm Terminator, nennen wir ihn Load, und wir sagen dem VNA in einem Menü genannt Kalibrier-Kit, was seine Parameter sind. In diesem Fall ist dies 50,01 Ohm und 30 fF. Also, wenn wir sweepen das Load für eine Kalibrierung, macht die Software eine Tabelle für die Korrektur. Also alle reflektierten Wellen und Phasenshifts, auf Grund der Unvollkommenheit des Systems, sind bekannt und können zur Korrektur bei den Messungen verwendet werden. Wenn Sie gewusst hätten, dass das Stück Holz 120 cm lang war, hätte Sie das andere Stück Holz 20cm kürzer geschnitten. So werden die Parameter des Kalibrier-Kit kein Problem sein, solange sie bekannt sind. ABER, durch eine Softwarekorrektur kann nicht endlos alles ausgeglichen werden, also versuchen, ein gutes Set zu bekommen.

Jetzt zeigt das Bild oben, ein perfekten Load, eine gute Rückflussdämpfung über den ganzen Sweep und schön im Zentrum des Smith Chard. Der R+jx Trace zeigt, dass es so ist, wie wir es beschrieben haben. 50.01 ohm and 30 fF. Ich möchte Ihnen den Unterschied zeigen

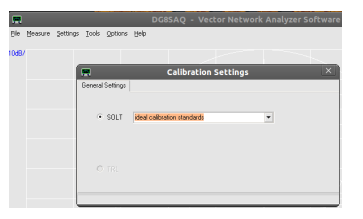

zwischen den real Cal-Kit-Parametern und den ideal Cal-Kit Option, aber dieses Kit ist einfach ideal, so dass es keinen Sinn macht. So benutze ich einen anderen Weg. Zuerst habe ich, als Referenz, einen 75 Ohm Abschlusswiderstand gemessen. Sie sehen, das Bild unterhalb, links von der Skalierung, **Dly** . Das kommt daher, weil ich **port-extentions** benutzt habe, um den Referenz-Level zu verschieben, für den zusätzlichen SMA zu BNC-Adapter. Dieses Bild gibt ein **brauchbares und realistisches Ergebnis.**<br>DEBSAQ Vector Network Analyzer Software

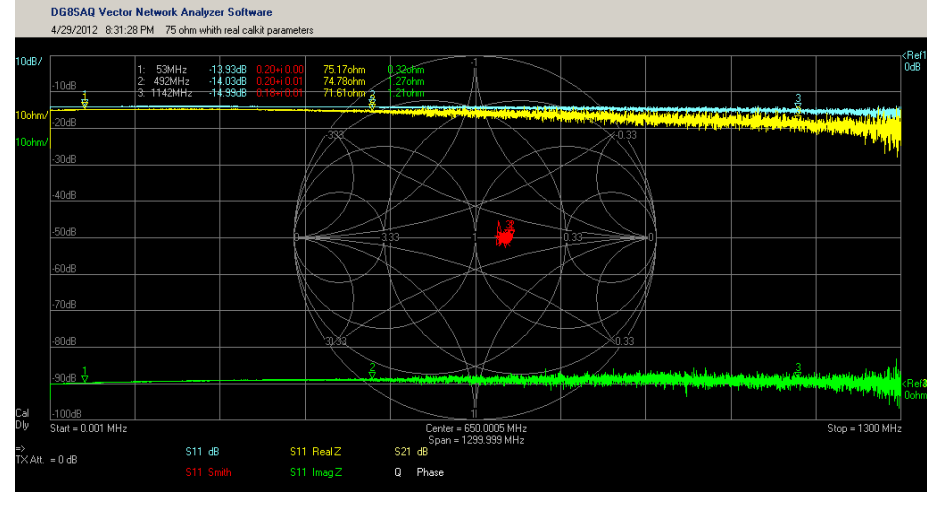

Aber was währe, wenn wir eine schlampige Kalibrierung durchgeführt hätten? Ich simulierte es, durch den Einsatz der CALKIT Parameter. Ich sagte dem VNWA einfach, dass meine perfekte Load von 50 Ohm, 75 Ohm beträgt, anstelle des verwendeten 50,01 Ohm Load. Danach maß ich den 75-Ohm-Terminator wieder. Der VNWA misst die Verhältnisse und denkt jetzt, diese Verhältnisse basieren auf 75 Ohm, er denkt, dass ich einen 75 Ohm-Terminator zum kalibrieren benutzt habe. Aber ich tat es nicht. Lass uns sehen, was er daraus gemacht hat:

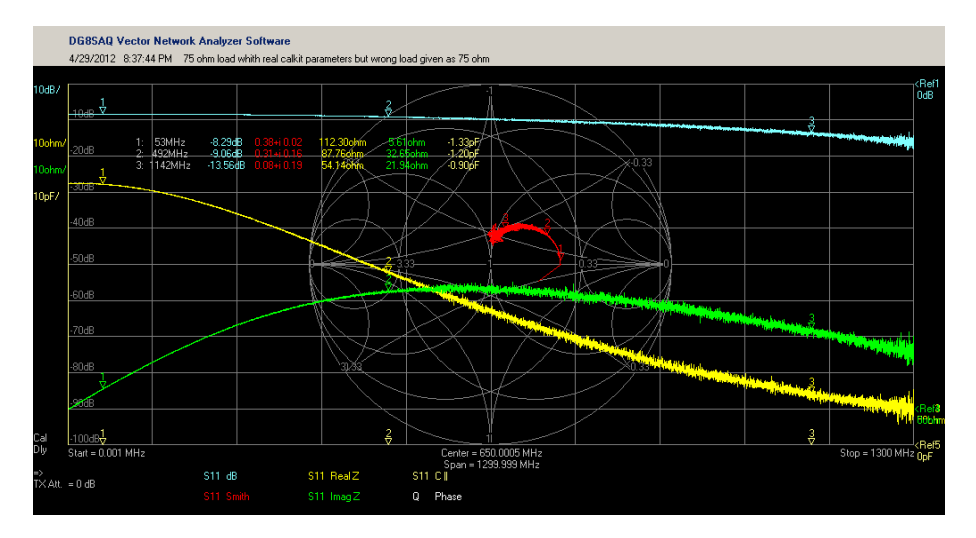

Dies ist ein wenig übertrieben, aber ein klares Beispiel und das ist wichtig, wenn wir den VNWA belügen, rächt sich der VNWA und belügt uns auch.

Ich kann Ihnen gar nicht oft genug sagen, wie wichtig die Kalibrierung ist. Nun ein weiteres Beispiel, um Ihnen zu zeigen, dass es nicht immer ein übertriebener Fehler sein muss, um schlechte Ergebnisse zu erzielen. Dies ist der gleiche Sweep, der gezeigt wurde, mit dem

angeblichen 75 Ohm Abschusswiderstand, das einzige, was ich getan habe, war das Ausschalten der Port-Erweiterung. Sie sehen das Ergebnis. Es sieht so aus, als ob der Abschlusswiderstand nur für niedrige Frequenzen einsetzbar ist. Gerade mal ein 240 ps Unterschied im Referenzpegel, gibt diese signifikanten Unterschied im Ergebnis.

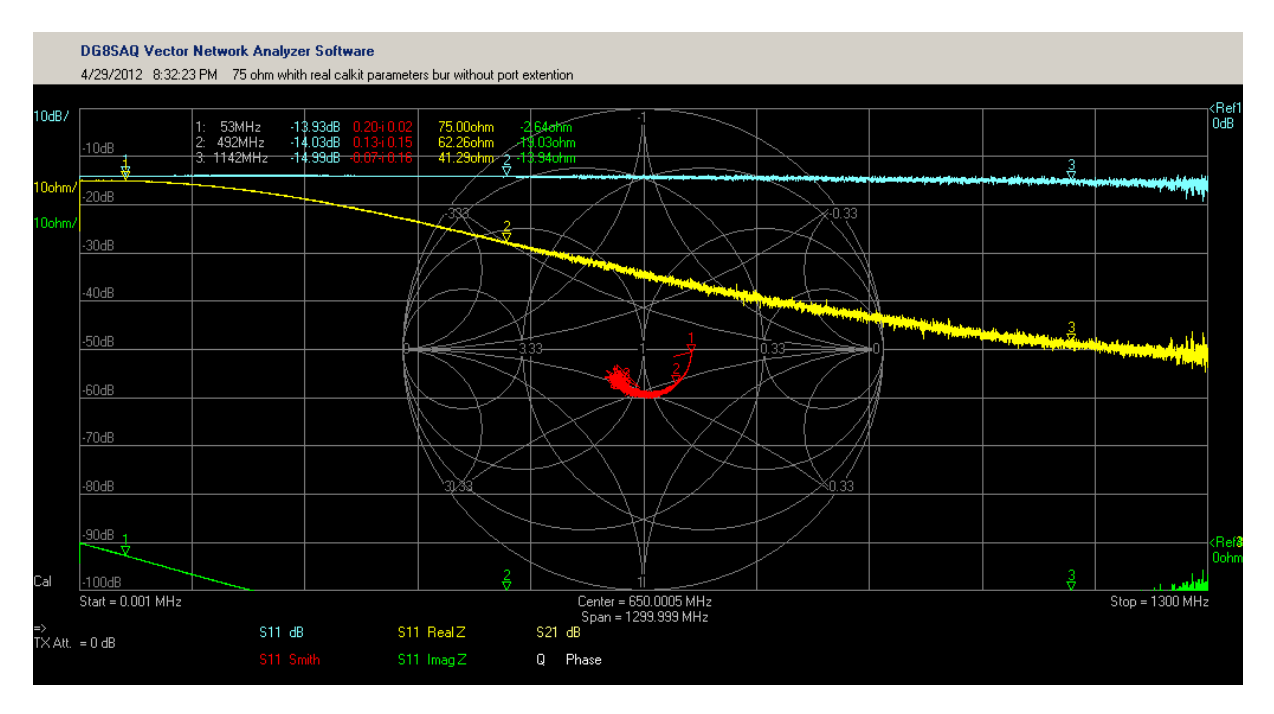

Aber der VNWA muss auch die Extreme kennen. Das erste Extrem ist maximaler Strom und Nullspannung. Das andere ist maximale Spannung und Nullstrom. Wir verwenden einen **Short** und einen **Open** dafür.

#### **Open**

Fangen wir mit Open an. Was das ist, habe ich zuvor beschrieben. Die Wellenamplitude startet bei maximaler Spannung, läuft bis zum Ende, um dort keine Last zu finden, und kein Strom fließt. Die Welle wird total reflektiert und kehrt zu dem TX-Anschluss zurück. Weil keine Leistung in der Last umgesetzt wird, geht keine reflektierende Leistung verloren und so S11 ergibt ein returnloss von null dB. Ein perfektes Open hat einen unendlichen Widerstand. Wir sehen einen Punkt auf der rechten realen Kante des Smith-Chart.

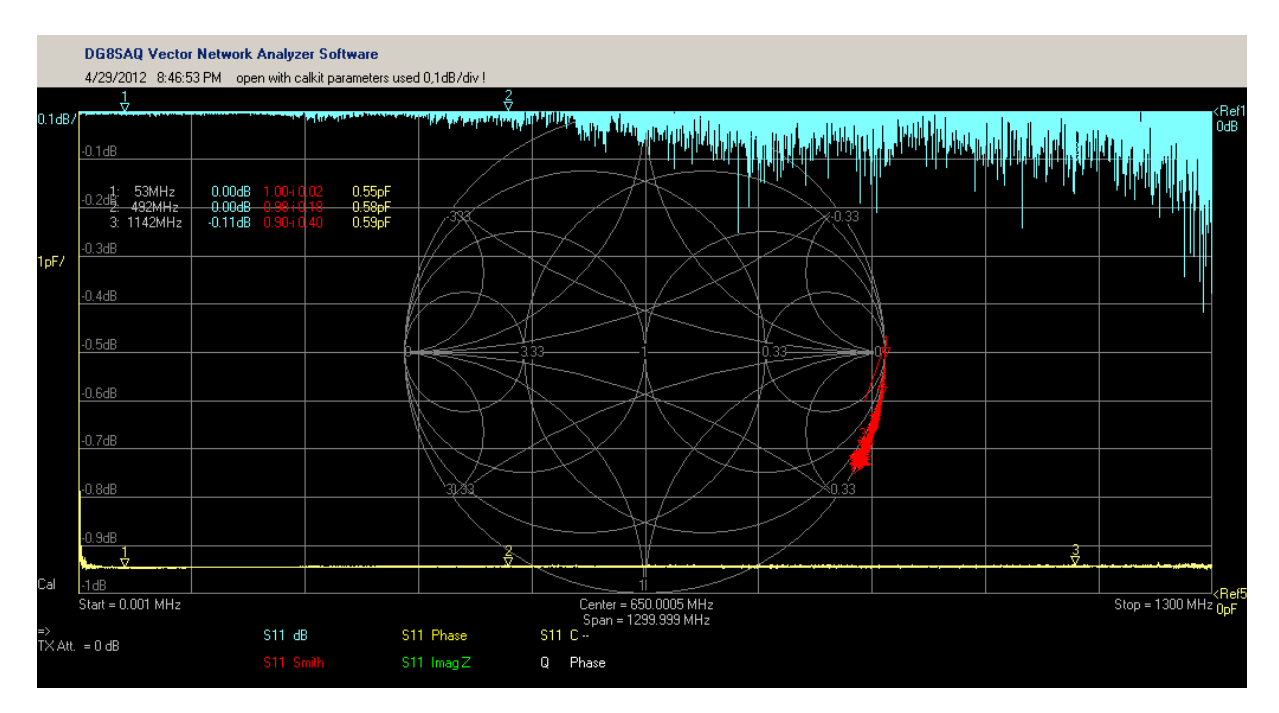

Also beim Kalibrieren müssen wir dem VNWA sagen, das ist ein Open. Wie seltsam es auch klingen mag, ist ein Open ist meistens nicht perfekt. Es hat einige Kapazität zwischen dem offenen Ende und der Abschirmung, es nimmt einige externe Signale auf und das offene Ende des Kabels ist nicht immer unsere Bezugsebene (Sie sehen, dass in dem Smith-Chard, die Spur nach unten fährt. Das werde ich später erklären. )

So schreiben wir die Delayspezifizierung unseres Open in das CALKIT Feld und führen die Kalibrierung durch. (es ist kein Problem, die Kalibrierung zuerst zu tun und später die Specs einzutragen) Sobald die Software die Messdaten und die Callkit Parameter hat, ist alles OK. Jetzt führen wir einen Sweep durch und spielen mit diesen Parametern und sehen, was sie tun. Schaue in die Hilfedatei, wie das zu tun ist. Es gibt ein Kontrollkästchen in dem CALKIT Menü , das Sie benutzen können, die Änderungen in Ihrer Traces zu sehen, während sie sich verändern. Aber seien Sie vorsichtig, wenn Sie auf meinem Load 30 fF sehen, sehen Sie die Rückflussdämpfung ect. Ich kann die Parameter in einer solchen Art und Weise verändern, dass mein CALKIT auf dem Kopf steht. Um ehrlich zu sein, habe ich das getan, für die Messungen in einigen der ersten Tutorials, um sie verständlicher und klar aussehen zu lassen. Es ist schwer zu verstehen, das eine gute Kalibrierung die Fehler in Ihrem CALKIT zeigt, aber das ist die harte Realität. Wir wollen reale Ergebnisse erhalten, und keine Märchen.

Im Falle des **Open**, benutze ich das **weibliche Kalibrier-Kit**. Das **Load ist weiblich**, aber das **Short ist männlich**, damit montieren wir ein **Thru** und verwenden es, als **Open**. Warum? Eine weibliche SMA ist nun ein besseres Open, als ein Männchen. Das Problem, dass wir jetzt unsere Referenz-Ebene ein bisschen mehr vom VNWA verlagern, ist kein Problem, wir sagen, dass wir es taten haben. In diesem Fall, indem wir -57,9 ps in das Feld für Open eintragen. Das Signal läuft ein bisschen länger als nötig, so ziehen wir die Zeit (zweimal) ab. Wir wollen einen strenger definierten Ort, als Referenz verwenden. Das hat mit Impedanztransformation tun. Sie haben bereits ein Beispiel mit der Port-Erweiterung gesehen. Und **zweimal**, weil bei der Reflexionsmessung, das Signal die doppelte Distanz läuft ( hin und zurück).

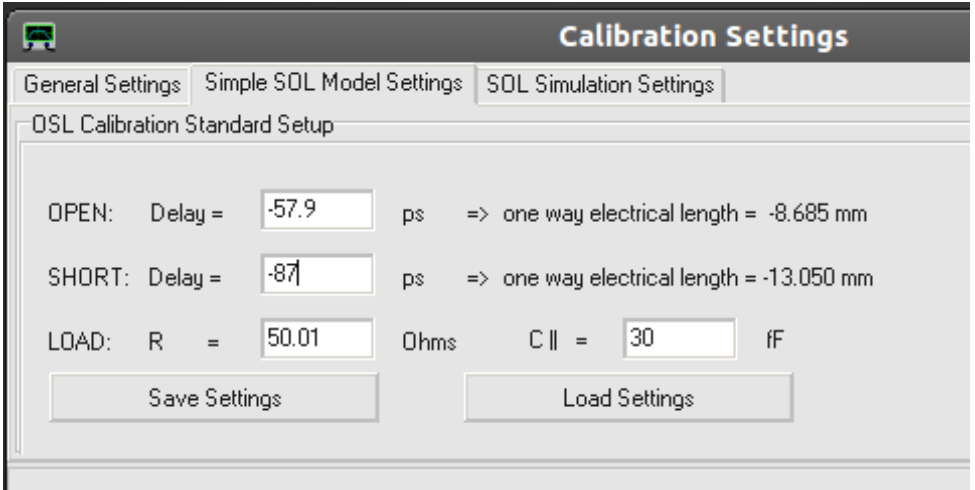

Die Amphenol-Einstellungen für das weibliche Kit mit dem Thru- Zentrum als Referenzebene.

Das Bild von den Traces, oben, ist nicht so schrecklich, wie es aussieht. Es ist nur die Skala. Das S11 dB Trace ist 0,1 dB / div und Sie sehen auf dem Smith-Chart die zusätzliche Verzögerung, so wie sie in Wirklichkeit ist. Aber es muss auf dem äußeren Rand des Chart bleiben. Wenn es außerhalb des Diagramms geht, liegt ein Fehler in der Kalibrierung oder den Parameter vor.

Hier können Sie den gleichen Fehler, wie die 75 Ohm Beispiel, machen. Geben Sie eine solche Verzögerung ein, dass Sie einen schönen Punkt auf dem Rand des Smith-Chart erhalten. Das sieht schön aus, ist aber nicht gut, seltsam? Das Falsche sieht perfekt aus. Ja, aber es ist nicht perfekt, ich habe dem VNWA nur gesagt, das es perfekt ist, wenn Sie also etwas anderes messen, vergleicht er es, mit einem perfekten Open und macht die falschen Korrekturen. Wenn wir dann ein reales, perfektes Open zu messen, würde er die inverse Abweichung zeigen von der Unvollkommenheit unseres kalibrierten Opens

## **Short**

Nun werden Sie wahrscheinlich denken, Fred wird sich jetzt kurzfassen, nahh, nicht möglich! Aber dieses ist ein anderes Short. Der letzte Kalibrierungsstandard in Bezug auf die Reflexion ist Short. Es gibt mehr Kalibrierung Systeme, aber das ist eher etwas für Fortgeschrittene und dafür würde ich raten, in den Tutorials von Kurt zu suchen.

Ein Short ist, Sie haben es bereits erraten, auch nicht perfekt. Es hat einiges an Induktivität und auch hier verschiebt sich die Bezugsebene. In diesem Fall startet die Welle mit einer maximalen Amplitude und erreicht den Kurzschluss, jetzt fließt der maximale Strom. Dies mit doppeltem Strom, als bei Verwendung einer Last, weil jetzt 50 Ohm durchströmt werden, statt 100 ,(TX Widerstand in Serie mit der Last 50 Ohm) die Spannung ist Null. Wird die Welle reflektiert, bleibt keine Leistung übrig an dem Null-Ohm Kurzschluss, so ist die Rückflussdämpfung wieder 0dB. Wir sagen dem VNWA, die Spezifikation unseres Short und kalibrieren. Wenn wir betrügen, bekommen wir das gleiche Problem, als wenn wir während der Kalibrierung des Open betrogen hätten. Sie sehen den Trace jetzt auf der anderen Seite des Smith-Chart. Er ist 180 Grad verschoben, links, auf Außenseite des Diagramms. Sie sehen auch die Eigeninduktivität.

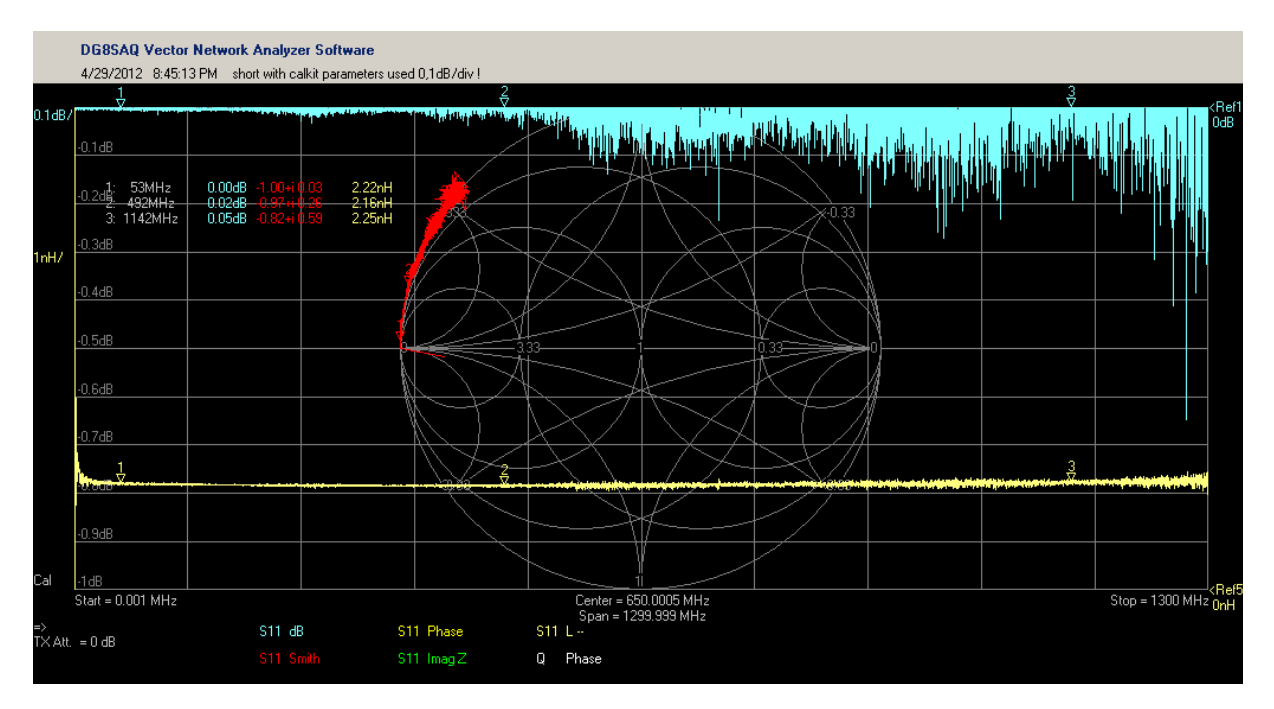

## **Through**

Der letzte Schritt bei der Kalibrierung ist die Through-Kalibrierung (genannt thru). Dies ist nichts Besonderes. Schließen Sie einfach das Kabel von Port 1 (immer das gleiche Kabel, das Sie zur Kalibrierung verwenden. Das Kabel ist ein Teil der Kalibrierung, wegen seines Verkürzungsfaktor und seiner Länge) mit dem Kabel von Port 2 zusammen und verwenden Sie die Thru-Kupplung(w/w), um sie zu verbinden. Die Thru- Kalibrierung hat die Funktion, zu finden und später auch zu korrigieren die Amplituden- und Phasenfehler, während einer S21-Messung. Thru-Match hat die Aufgabe, den RX-Port auf 50 Ohm anzupassen. Wenn Sie eine sehr präzise S21-Messung durchzuführen wollen und die normale Kalibrierung nicht gut genug ist, können Sie einen externen 50-Ohm-Inline-Terminator am RX-Anschluss verwenden, um eine bessere 50-Ohm-Respose zu erhalten. Ich benutze dies manchmal auf meinem BNC-ausgestattetem VNWA (Ich habe keinen SMA- Inline-Terminator) Der RX-Port ist kein perfekter 50 Ohm über 500MHz.

#### **Reference plane.**

Ich habe diesen Begriff schon vorher benutzt.

Für viele Menschen ist ein Thema schwer zu verstehen, aber wenn Sie sich damit auseinandersetzen, und es "begreifen" ist es gar nicht so schwer. Es hat alles mit einer besonderen Eigenschaft von Übertragungsleitungen zu tun. Und diese Funktion ist auch sehr wichtig, für andere Netzwerk-Messungen. Wir haben bereits darüber kurz in anderen Teilen dieser Serie gesprochen. Diese Funktion ist eine Impedanztransformation.

Zuerst werde ich Ihnen, die Wirkung der Transformation zeigen. Aber, um genauer zu sein, so geschieht dies nur, wenn der Leitungseingang nicht, mit der eigenen charakteristischen Impedanz, abgeschlossen ist. Und sehr wichtig ist, es kann nie, zu seiner eigenen charakteristischen Impedanz transformieren, wenn es nicht durch sie abgeschlossen ist.

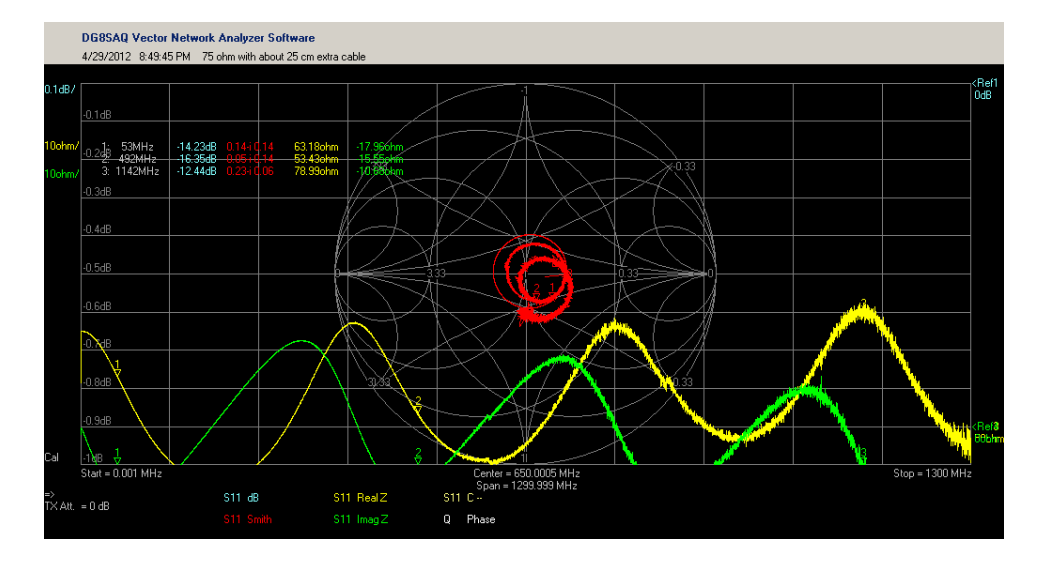

Hier ist unser Freund, der 75-Ohm-Abschlusswiderstand wieder. Dieses Mal habe ich 25 cm zusätzliches Koaxkabel und den SMA-zu-BNC- Adapter, ohne Verwendung von Port-

extentions, hinzugefügt. Dies ist, was Sie auch zu sehen bekommen, wenn Sie richtig kalibrieren und dann ein Stück zusätzliches Koaxkabel nehmen und verbinden es mit einer Antenne. Sie sehen die Impedanz geht um den Smith-Chart im Kreis. Und auch "waving" in der grünen und gelben Spur. Sie sehen auch, es wird nie 50 Ohm. Es gibt mehrere Resonanzstellen, aber nie bei 50 Ohm. Schauen Sie sich um, bei anderen Ham's mit einem Antenne Analysator oder Mini-VNA oder was auch immer, die meisten von ihnen machen diesen Fehler. Und dies, bei nur 25 cm zusätzliches Kabel, ich habe Leute gesehen, die mehrere Meter zusätzlich verwendet haben.

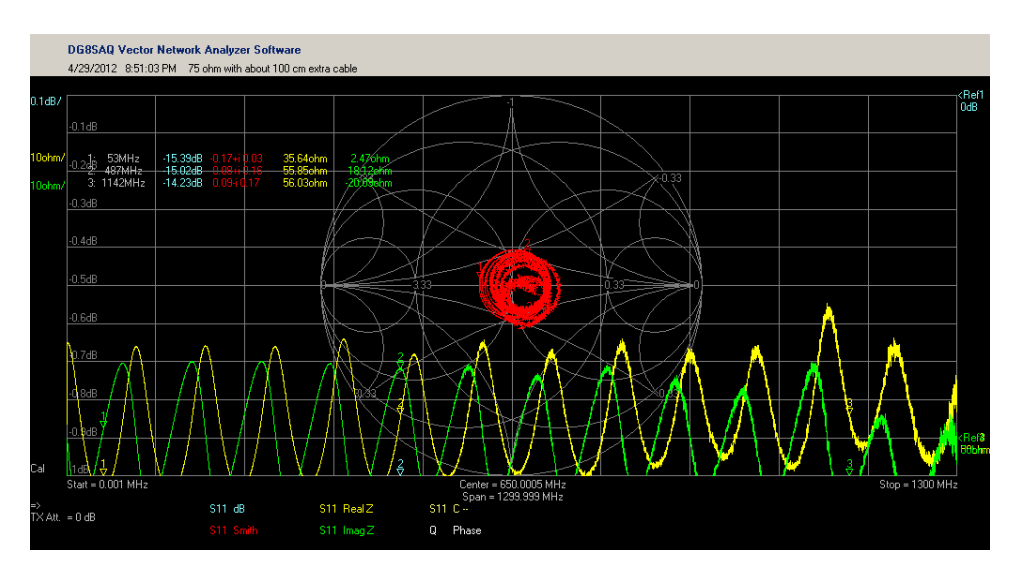

Dies geschieht, wenn ich die 25 cm Koax-Kabel ersetze, durch ein längeres Stück (fast ein Meter). So, Sie sehen, warum wir eine Referenzebene benötigen. Im Bild oben, kann man nicht sagen, dass wir einen 75-Ohm-Abschlusswiderstand messen.

## **Transmission line**

Haben Sie darüber nachgedacht, was eine Übertragungsleitung wirklich ist? Es ist das, was wir ein verteiltes LC Netzwerk nennen. Der innere Leiter ist eine Spule. OK, es sieht nicht aus wie eine Spule, aber jeden Draht hat eine Eigeninduktivität. Wenn Sie eine Spirale aus ihm wickeln, erhalten Sie eine höhere Eigeninduktivität und wenn Sie es auf so etwas wie Ferrit wickeln, wird dieser Effekt noch stärker. Aber für Nicht-Gläubige machen wir ein Experiment: Nehmen Sie Ihre Lieblings-DUT-Halter und ein Stück Koaxkabel. Egal wie lange. Isolieren Sie die Enden ab und verbinden Sie den Anfang und das Ende der Schleife an den DUT-Halter. Wir wollen eine S11-Messung machen und verbinden Sie es zwischen Port 1 Mittelleiter und Port 1 Masse. Wählen Sie nun S11 Smith und L- aus.

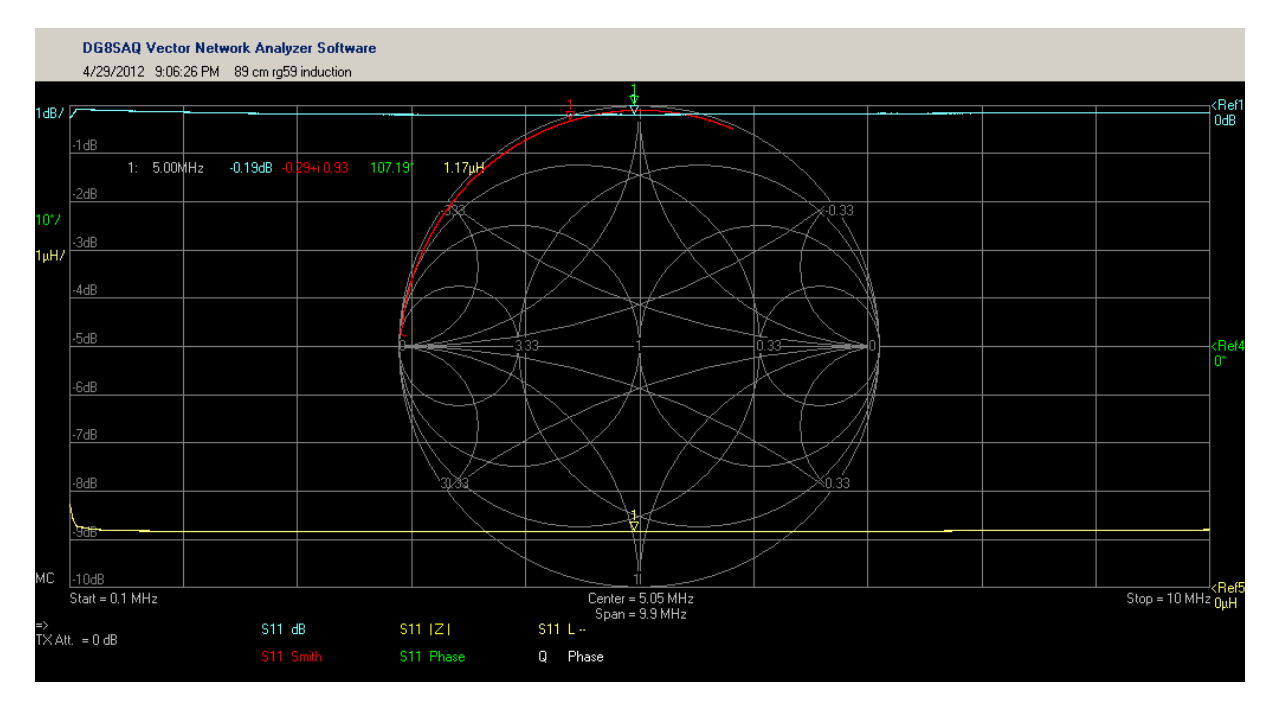

Dies ist 89 cm von einem RG59 Koaxkabel. Welches ein 75 Ohm Kabel ist, mit offenem Ende.

Sie sehen den Trace-Kreis, gezählt im Uhrzeigersinn, entlang der Außenlinie des Smith-Chart, wie eine Induktivität verlaufen sollte. Sie lernten dieses im Tutorial über Induktivitäten. Wenn Sie ein richtig langes Kabelstück nehmen würde, würden Sie sehen, dass es mehr um das Zentrum kreist, als außen. Dies ist die Widerstandswirkung des Kupfers und mit erhöhen der Frequenz, lässt der Skineffekt es spiralförmig kreisen, in Richtung Mitte. Durch den Skin-Effekt erhöht sich der Widerstand mit zunehmender Frequenz. In diesem Fall sehen Sie 1.17uH. Das ist nicht richtig. Ich benutze zwei Krokodilklemmen, um das Kabel zu halten und die haben eine Induktivität und eine Kapazität. Der Blindwert, gemessen durch Kurzschließen der Krokodilklemmen, betrug 80nH. So ist die Induktivität 1,09 uH bei 5MHz. Der Widerstand, mit einer Brücke gemessen, betrug 770mOhm und Sie sehen, der Tracer ist nur ein Bisschen innerhalb der äußeren Grenze, wegen dieses Widerstands.

Aber weil eine Spule allein noch keine Übertragungsleitung ist, benötigen wir noch eine Kapazität. So trennen Sie den Mittelleiter des Koaxkabels von der Masseseite des DUT-Halters und verbinden die Abschirmung, stattdessen, daran. Aber wenn Sie ein LCR-Meter haben, können Sie das auch benutzen, nichts Magisches, versuchen Sie es, und Sie sehen, es ist einfach nur Kapazität.

Ich maß 61.61pF (korrigiert um den Blindwert aus den Krokodilklemmen)

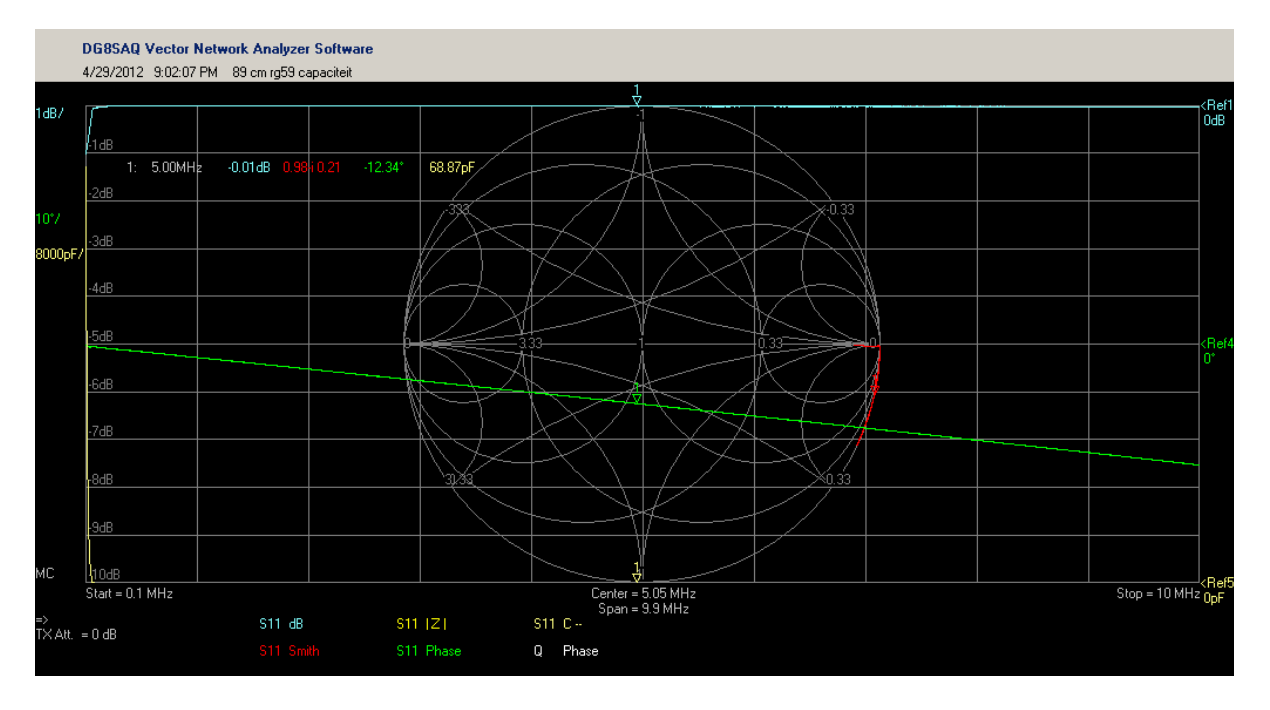

Jetzt werde ich Ihnen den Trick erklären, weil eine Übertragungsleitung immer aus parallelen Leitern gemacht wird, sei es eine "Hühnerleiter" oder ein Koaxkabel, sie sind immer parallel zueinander. So haben wir zwei große Spulen und zwischen diesen Spulen haben wir eine Kapazität. Da die Kapazität, entlang der Leitung, immer den gleichen Betrag hat, können Sie ein Gedankenexperiment machen und die Leitung in zwei Stücke teilen. Jetzt teilen wir nicht nur die Induktivität in zwei Teile, sondern auch die Kapazität in zwei Teile. Wenn wir diese miteinander verbinden, stellen wir die Induktivitäten in Serie und die Kapazitäten parallel. So dass sie sich beide addieren. Nun aufgeteilt in 4 und dann in 100, dann in zig Teile. Sie sehen das Bild? Jedes Stück ist ein Bruchteil der Induktivität und ein Bruchteil der Kapazität. Das Verhältnis zwischen den beiden bleibt das gleiche und wenn Sie die richtige Mathematik benutzen und nehmen die beide Reaktanzen, erhalten Sie die charakteristische Impedanz der Leitung. So haben wir ein verteiltes LC-Netzwerk. Und wenn Sie sich an das Tuner-Tutorial erinnern kann ein LC-Netzwerk verwendet werden, um die Impedanz zu transformieren. Aber dies ist frequenzabhängig. Also 1 Meter zusätzliches Koaxkabel hat einen total anderen Transformation-Effekt bei 10kHz, wie bei 1 GHz. Darum haben wir einen Fixpunkt, als Referenz, zu wählen. Wenn wir einige Kabel, einen Stecker oder ein DUT-Halter einfügen,

sagen wir es dem VNWA in der Port-Extentions oder einer neuen Kalibrierung.

Einige Hausaufgaben, schneiden Sie Ihre Kabel in zwei Teile und messen Sie, schneiden ein Stück wieder in zwei Teile und messen Sie erneut. Ist das nicht cool! Ein schönes Experiment ist, ein Potentiometer am Ende an zu schließen. Sweepen Sie und schauen Sie, ob der Wert, von 50 Ohm, des VNWAs, auch transformiert wurde. Hinweis: Verwenden Sie den VSWR-Trace. Dann messen Sie das Potentiometer und Sie kennen die Transformation. Sie können Anpassungen oder Filter wie diese machen.

Auf der nächsten Seite sehen Sie einen Transmission-Line-Sweep. Ich habe das offenen RG59- Kabel mit Krokodilklemmen verbunden und gesweept. Schauen Sie sich die 4 Marker an. Sie sind um 90 Grad voneinander verschoben. 90 Grad ist eine Viertel-Welle. Sie sehen ein Impedanz-Minimum, ein Impedanz-Maximum und an zwei Stellen ist die Impedanz wieder in der Nähe von 50 Ohm. Jedes ist eine Viertel-Welle von einander getrennt.

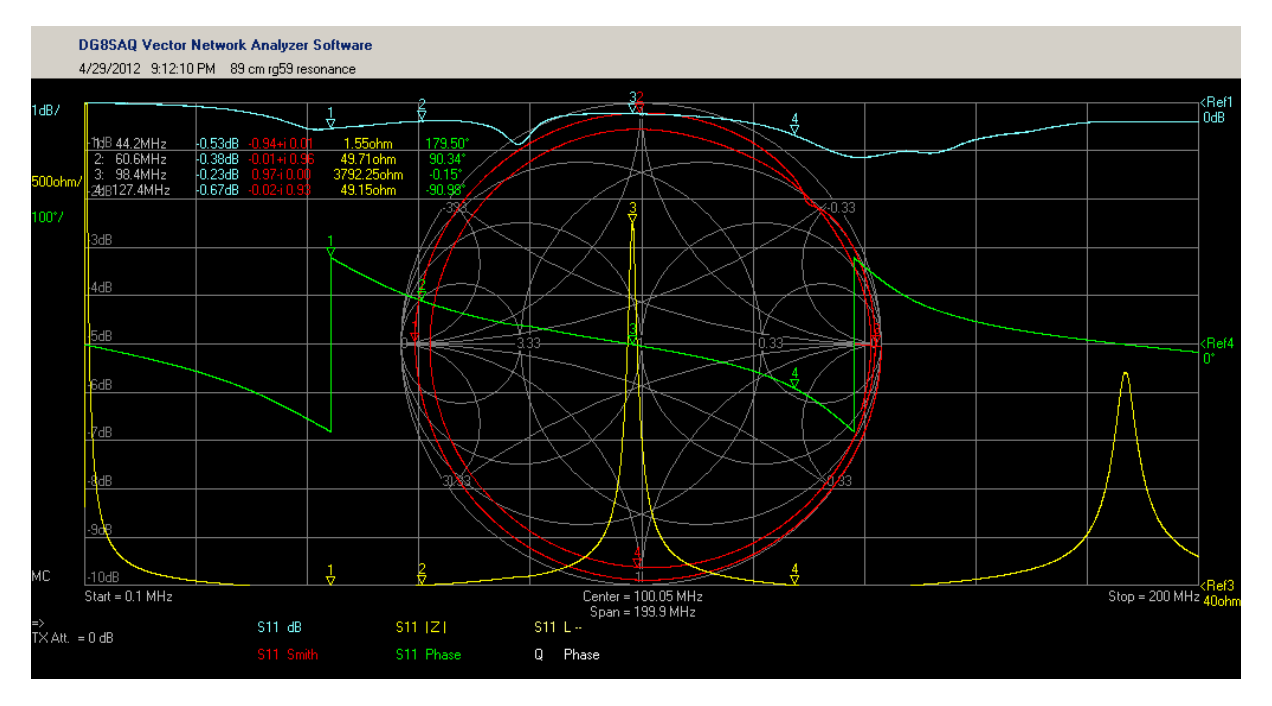

Aber hier sind die Krokodilklemmen eine Ursache von Fehlern und so nahm ich ein Stück RG58 mit Steckern.

Hier sehen Sie etwas Ähnliches wie bei dem 75-Ohm-Kabel, aber jetzt wird die Impedanz gewandelt, auf fast genau 50 Ohm. Sie sehen die grüne Phasen-Spur. Die Marker spalteten es in 4 gleich große Stücke zwischen den Phasen-Sprüngen. Bei einer viertel Welle und einer dreiviertel Welle sehen Sie, dass es 50 Ohm ist, bei einer Halbwelle ist es ein paar tausend Ohm hoch und resonant. Auch im Smith-Chart sehen Sie eine schöne Darstellung.

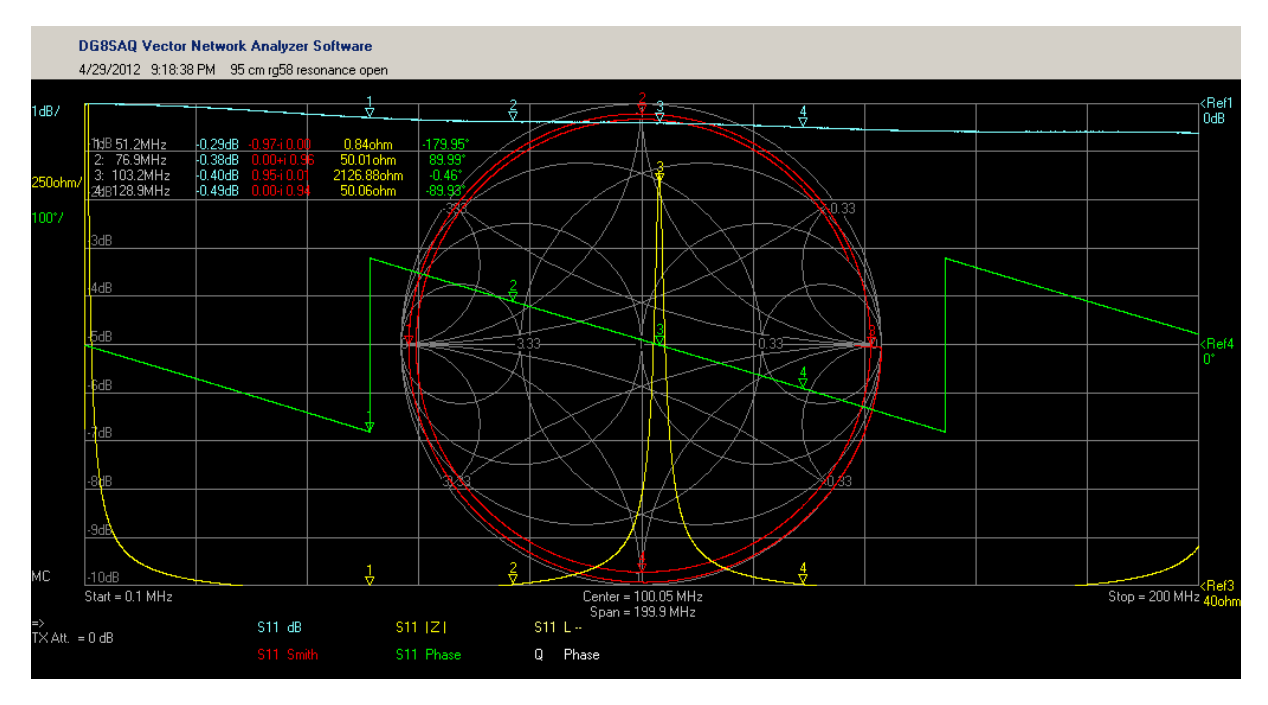

Aber jetzt sind wir beim Thema. Sie können genauso das Ende des Koaxkabels kurzschließen und den gleichen Trick tun. Sie sehen wieder die höchste Impedanz in der Mitte des Phasen-Trace, aber schauen Sie auf die Frequenz. 50 Ohm ist unverändert, aber die höchste Impedanz hat nun den Platz getauscht, mit der niedrigsten.

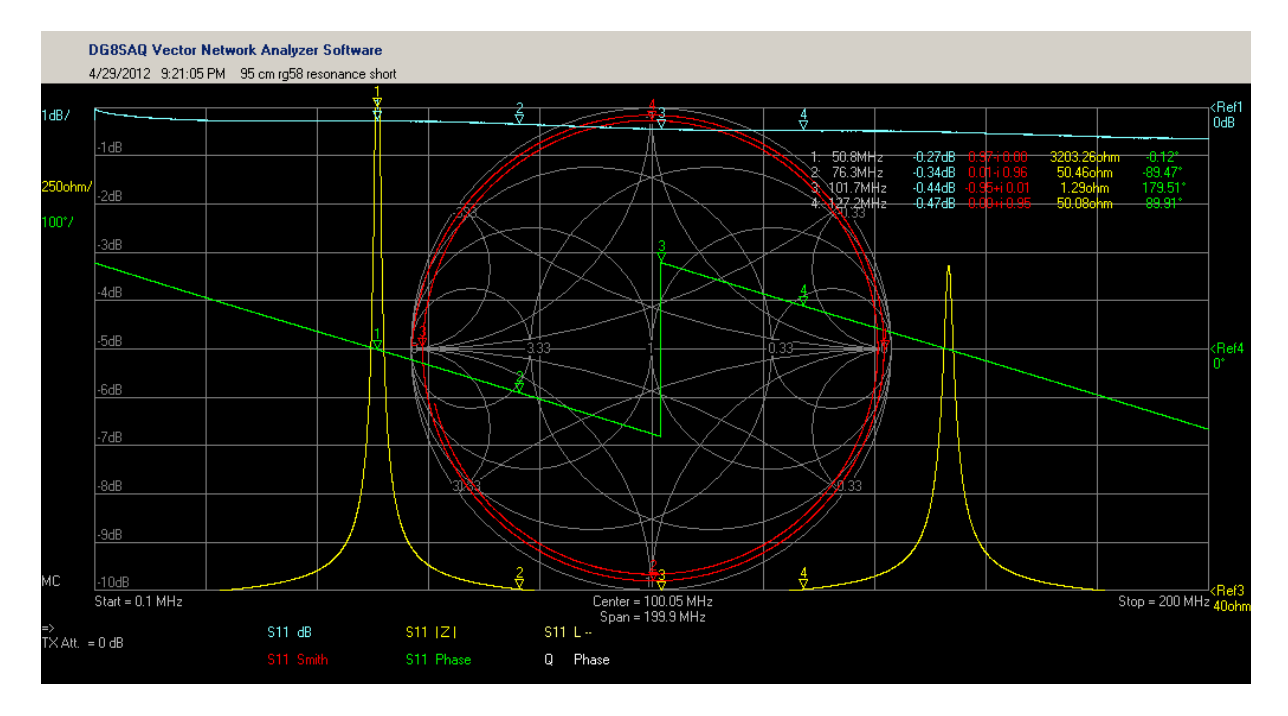

## **Validierung der Kalibrierung**

Es gibt einen einfachen Weg, um Ihre Kalibrierung zu überprüfen oder um die Parameter zu extrahieren. Verbinden Sie ein etwa 30-40 cm langes Koaxkabel mit Ihrem Referenzpegel. Wenden Sie ein S11 in dB, Smith-Chard und cont.phase / f an. Das erste Bild zeigt die optimalen CalKit Parameter. Sie sehen, dass die Spur aus dem Smith-Chart geht. Das ist kein gutes Zeichen.

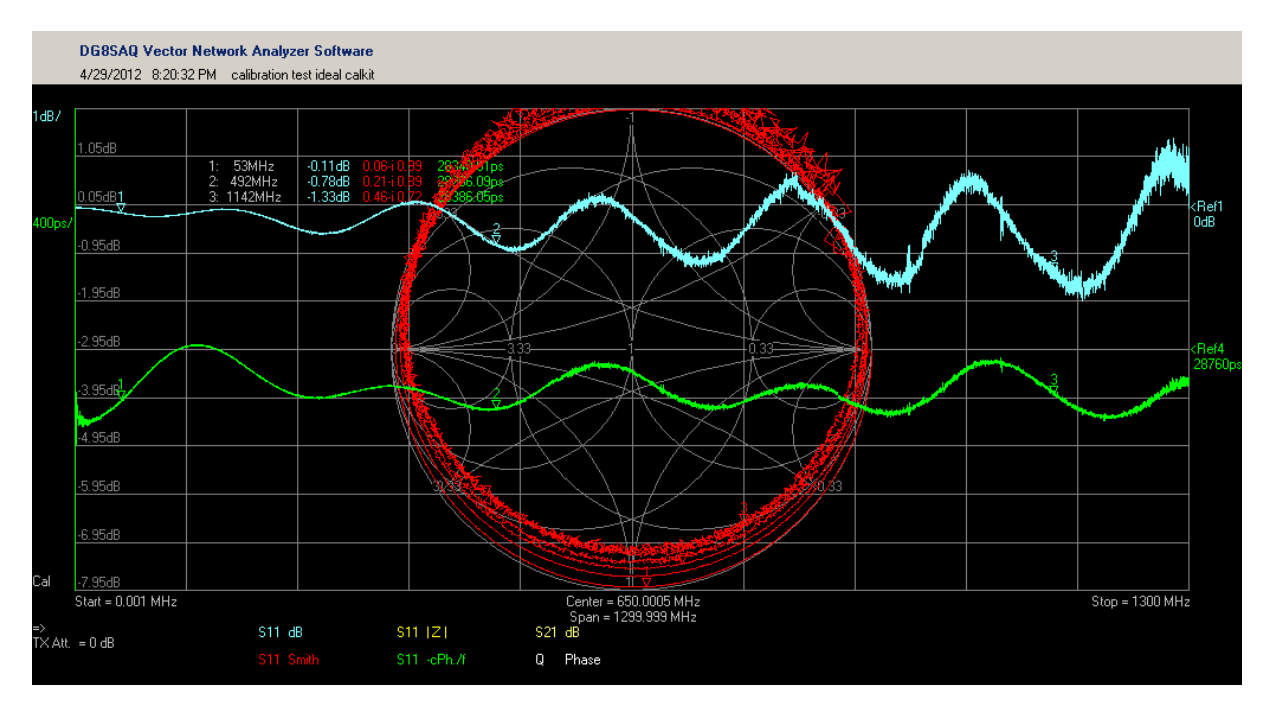

Aber wenn Sie die richtigen Parameter benutzen, erhalten Sie folgendes: